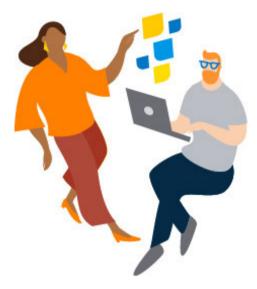

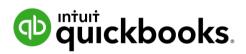

# QuickBooks Accountants Year-end checklist

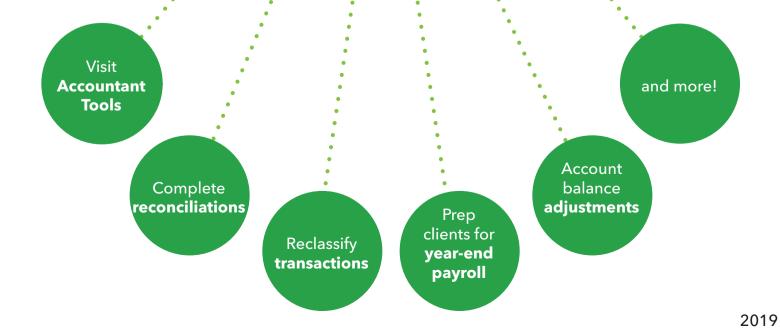

### Visit Accountant Tools

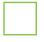

You can accomplish everything from reclassifying transactions, complete unfinished reconciliations, or run Prep for taxes in preparation for filing tax returns in <u>Accountant Tools</u>

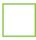

When you feel comfortable closing out the year, you can also <u>close the</u> <u>books</u> and prevent unwanted changes before filing your taxes

# Write off uncollected debts

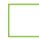

Do any of your clients have uncollectable debts during the current period? You can <u>write off invoices</u> deemed uncollectable to take care of any bad debt prior to year-end

If you need to write off the invoice in a closed period, learn <u>how to write</u> <u>off bad debt</u> for older entries

#### Set up default date ranges on reports

Save time by setting up default date ranges on your reports so every time you open a report, it will open to the correct year-end date range

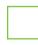

Remember, <u>Report and Tool defaults</u> also affects other tools such as Reclassify Transactions

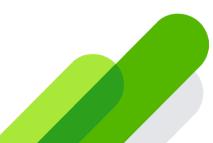

#### **Correct miscategorized transactions**

Save time by using the <u>Reclassify Transactions tool</u> to batch correct account or class assignment errors for multiple transactions at once

#### Prep for year-end payroll tasks

It's never too early to encourage your clients to get a <u>head start on</u> <u>payroll</u>. The tasks laid out in this guide will help you close out 2018 successfully and help them prepare for 2019

#### **Complete unfinished reconciliations**

Do any of your clients have unfinished reconciliations that need attention? Help them fix any <u>reconciliation discrepancies</u> or even <u>undo past reconciliations</u> on their behalf as needed

## Make account balance adjustments

Do any of your clients' <u>account balances need minor adjustments</u>? It's a good idea to run an Adjust Trial Balance Report to make sure all debits and credits equal out

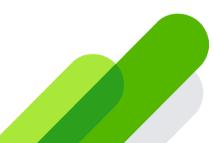

QuickBooks Accountants

#### Use Prep for taxes

Now that all your adjustments have been entered, use the <u>Prep for</u> <u>taxes</u> feature to make sure you're ready to complete your client's tax return

#### File your taxes

Kick off your <u>clients' tax returns</u> from the Clients Tab and connect to ProConnect to complete the return

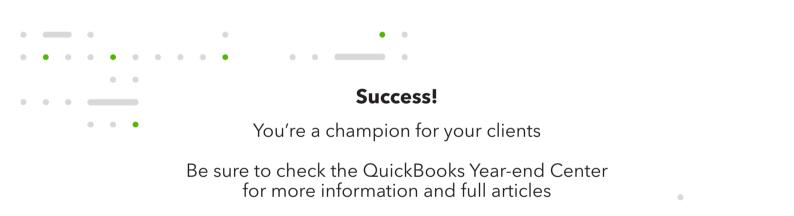

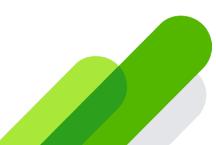